//hyu.wiki/%ED%95%9C%EC%96%91%EC%9C%84%ED%82%A4/%EC%B4%88%EB%B3%B4%EC %9E%90%EC%9A%A9%ED%95%84%EC%88%98

# **한양위키/초보자용필수**

[한양위키](http://hyu.wiki/%ED%95%9C%EC%96%91%EC%9C%84%ED%82%A4) 첫 사용자를 위한 10가지 필수 문법

- 2020년 3월 기준 (정리 : 미디어전략센터)
- 더욱 자세한 위키문법은 한양위키 첫 화면 하단 도움말이나 위키피디아 관련문서 참고
- 처음 위키 사용자라면 한양위키 작성 원칙을 일독해 보시길 >> [위키작성규칙](http://hyu.wiki/%EC%9C%84%ED%82%A4%EC%9E%91%EC%84%B1%EA%B7%9C%EC%B9%99)

 $\Box$ 

#### **목차**

- [1](#.EC.83.88.EA.B8.80_.EC.93.B0.EA.B8.B0) [새글 쓰기](#.EC.83.88.EA.B8.80_.EC.93.B0.EA.B8.B0)
- [2](#.EB.A7.81.ED.81.AC_.EA.B1.B8.EA.B8.B0) [링크 걸기](#.EB.A7.81.ED.81.AC_.EA.B1.B8.EA.B8.B0)
- [3](#.ED.8E.B8.EC.A7.91.EA.B8.B0_.EC.82.AC.EC.9A.A9) [편집기 사용](#.ED.8E.B8.EC.A7.91.EA.B8.B0_.EC.82.AC.EC.9A.A9)
- [4](#.EB.AC.B8.EB.8B.A8.28.EB.AA.A9.EC.B0.A8.29_.EC.83.9D.EC.84.B1) [문단\(목차\) 생성](#.EB.AC.B8.EB.8B.A8.28.EB.AA.A9.EC.B0.A8.29_.EC.83.9D.EC.84.B1)
- [5](#.EB.AA.A9.EB.A1.9D_.EC.A0.81.EC.9A.A9) [목록 적용](#.EB.AA.A9.EB.A1.9D_.EC.A0.81.EC.9A.A9)
- [6](#.EC.9D.B4.EB.AF.B8.EC.A7.80_.EC.82.BD.EC.9E.85) [이미지 삽입](#.EC.9D.B4.EB.AF.B8.EC.A7.80_.EC.82.BD.EC.9E.85)
- [7](#.EB.B6.84.EB.A5.98_.EC.82.BD.EC.9E.85) [분류 삽입](#.EB.B6.84.EB.A5.98_.EC.82.BD.EC.9E.85)
- [8](#.ED.91.9C_.EC.82.BD.EC.9E.85) [표 삽입](#.ED.91.9C_.EC.82.BD.EC.9E.85)
- [9](#.EA.B0.81.EC.A3.BC_.EB.84.A3.EA.B8.B0) [각주 넣기](#.EA.B0.81.EC.A3.BC_.EB.84.A3.EA.B8.B0)
- [10](#.EB.84.98.EA.B2.A8.EC.A3.BC.EA.B8.B0) [넘겨주기](#.EB.84.98.EA.B2.A8.EC.A3.BC.EA.B8.B0)

### **새글 쓰기**

별도의 문법이나 생성 버튼 없으며 다음 2가지 방법으로 접근

- 1. 검색해서 없으면 만든다
- 2. 문서 내 키워드를 링크로 만든다

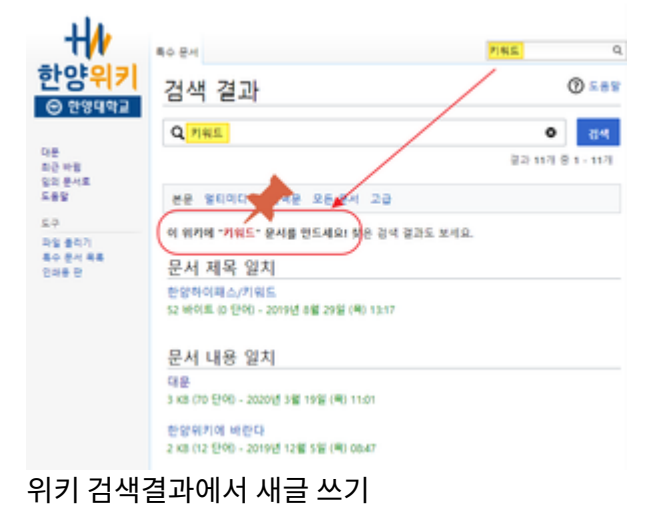

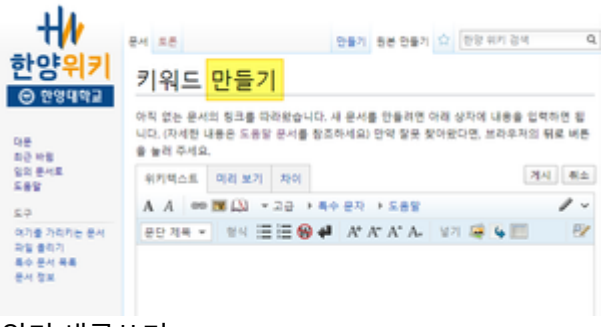

위키 새글쓰기

## **링크 걸기**

- $[$   $[$   $]$   $[$   $]$   $[$   $]$   $[$   $]$   $[$   $]$   $[$   $]$   $[$   $]$   $[$   $]$   $[$   $]$   $[$   $]$   $[$   $]$   $[$   $]$   $[$   $]$   $[$   $]$   $[$   $]$   $[$   $]$   $[$   $]$   $[$   $]$   $[$   $]$   $[$   $]$   $[$   $]$   $[$   $]$   $[$   $]$   $[$   $]$   $[$   $]$   $[$   $]$   $[$   $]$ 
	- 1. 내부링크 : 키워드 앞뒤로 대괄호 2개를 중첩해서 넣는다
	- 2. 외부링크 : http로 시작하는 링크를 그대로 넣는다. 새창으로 열림
	- 본문 내 링크는 대상 문서가 있는 경우 파란색, 없는 경우 빨간색으로 나타남

### **편집기 사용**

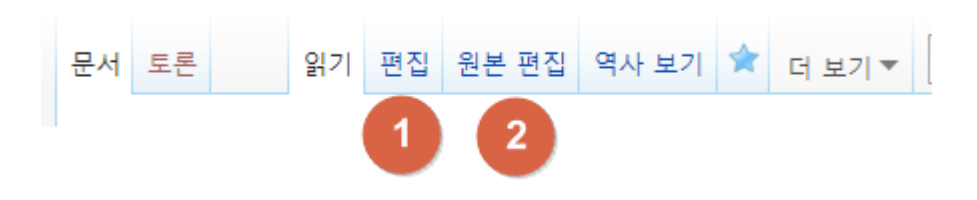

- 1. 편집 : 비주얼에디터 ( 직관적으로 보며 입력할 수 있으나, 문서가 틀어질 수 있는 오류들이 있으니 주의 필 요 )
- 2. 원본편집 : 기본형(메모장 스타일로 미리보기를 통해 확인 가능)

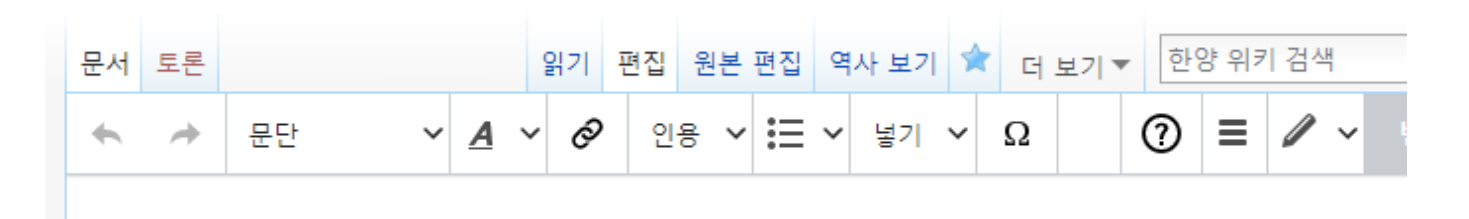

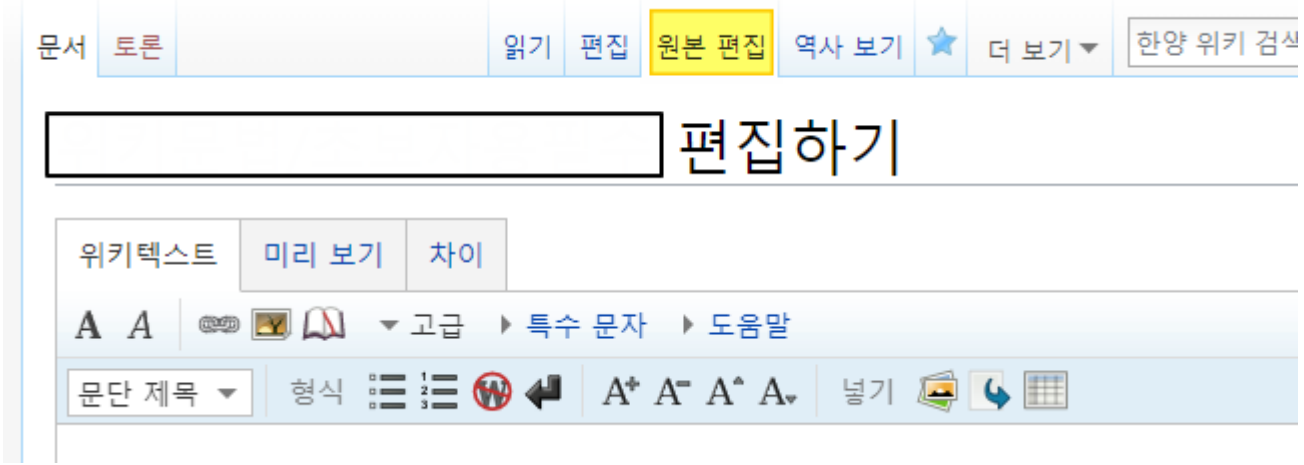

#### **문단(목차) 생성**

많은 내용을 구분해서 볼 수 있도록 구분해주며, 자동 목차 생성의 기준이 된다.

단순히 글 작성으로 이미지 삽입은 불가. 에디터(비주얼에디터)를 통해 진행

페이지 맨 하단에 별도로 '소속'이나 '갈래'를 구분하여 표시해주는 형식

읽기화면에는 해당 위치에 보이지 않고, 문서 맨 하단에 별도 표시 됨

 $=$   $\Box$  = == 내용 ==

==== 00 ===

- 단계별로 문단을 구분
- 개수를 늘리면서 점층구조로 구성 가능
- 4개 이상의 문단은 자동으로 목차 생성

#### **목록 적용**

**이미지 삽입**

**분류 삽입**

 $[$   $[$   $[$   $]$   $[$   $]$   $[$   $]$   $[$   $]$   $[$   $]$   $[$   $]$   $[$   $]$   $[$   $]$   $[$   $]$   $[$   $]$   $[$   $]$   $[$   $]$   $[$   $]$   $[$   $]$   $[$   $]$   $[$   $]$   $[$   $]$   $[$   $]$   $[$   $]$   $[$   $]$   $[$   $]$   $[$   $]$   $[$   $]$   $[$   $]$   $[$   $]$   $[$   $]$   $[$ 

개조식 문장 작성에 사용되며, 순번을 넣는 경우와 단순히 글머리 형태로 구분하는 방법으로 나누어진다.

- $*$  ( $\Pi\Pi\Pi$ ) / # ( $\Pi\Pi$ )
	- 문단 표시 방식과 유사
- 반복 횟수로 그룹화 또는 계층화가 가능하다

파일 업로드와 본문에 삽입 분리 실행

같은 분류가 표시된 문서끼리 묶음처리

파일명, 파일설명, 이미지 설명 모두 통일 가능

- 
- 
- 

• 삽입 형태 세부 옵션 가능

- 
- 
- 
- 

#### **표 삽입**

**각주 넣기**

**넘겨주기**

위키텍스트

문단 제목 ▼

A A

 $#$  0000 [[000]]

묶음글로 모음

위키텍스트

문단 제목  $\blacktriangledown$ 

|#넘겨주기 [[대상 문서 미름]]

 $A \ A$ 

• 연관키워드 처리연결 영문명 - 한글명 상호 연결 단축어를 풀네임으로 연결

오류(오타)나기 쉬운 명칭 정정 유도

미리 보기

차이

 $\circledcircled{3}$   $\bulletled{4}$   $\bulletled{1}$   $\bulletled{1}$   $\bulletled{2}$   $\bulletled{3}$   $\bulletled{4}$   $\bulletled{4}$   $\bulletled{5}$   $\bulletled{4}$   $\bulletled{5}$   $\bulletled{4}$   $\bulletled{4}$   $\bulletled{4}$   $\bulletled{4}$   $\bulletled{4}$   $\bulletled{4}$   $\bulletled{4}$   $\bulletled{4}$   $\bulletled{4}$   $\bulletled{4}$   $\bulletled{4}$   $\bulletled{4}$   $\bulletled{4}$   $\bullet$ 

│형식  $\equiv$  는 ❸ ੍→ A\* A\* A\* A\*  $\parallel$ 

넣기

聑

<ref>  $\Box$  </ref>

텍스트 방식으로 삽입하기 어려우니 에디터 사용을 권장

- 
- 
- 
- [팁] 원본편집에서 삽입 후, 편집에서 수정 비주얼에디터로 표 생성시 오류 빈번

본문 글에는 각주 번호만 별도 표시되고, 각주 내용은 본문 글 하단에 나열됨 ● 직접 입력보다 '원본편집'에서 내용 입력 후 구간 선택하여 아이콘 사용 권장

- 
- 
- 
- 
- 행(줄) x 열(칸) 으로 구성되며, 표제목(제목줄)은 별도이다.
- 
- 

차이

▼ 고급 ▶ 특수 문자

 $A^*$ 

해당 키워드를 검색할때 바로 다른 키워드로 넘겨주는 기능

미리 보기

형식

**COD NAIL**